First Time Login

## NBS Web Portal

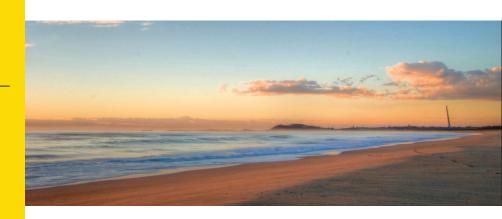

## **How Do I Access My Online Account?**

Registering for and logging into your account online is easy. Just follow the instructions below.

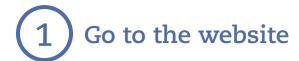

- Using your Internet browser, navigate to: <a href="http://wealthcareportal.com">http://wealthcareportal.com</a>
- Click "Register" on the home page. (Highlighted in red below.)

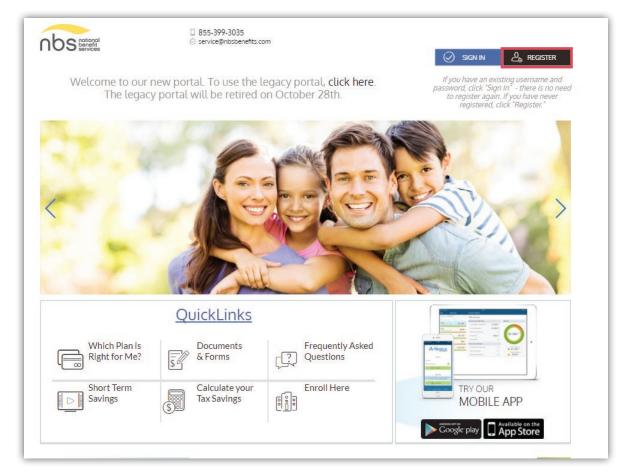

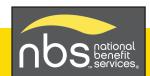

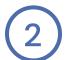

## Complete the required fields of the registration form

- Username and password
- Personal information name and email address
- Employee ID: Please enter your Social Security Number
- Employer ID OR NBS Benefits Card Number.
  - Employer ID is a 9 digit code given to you in your welcome email from NBS, or may be obtained through your employer or by contacting NBS at (855) 399-3035
- Accept the Terms of Use
- After completing all required fields, click "Register"

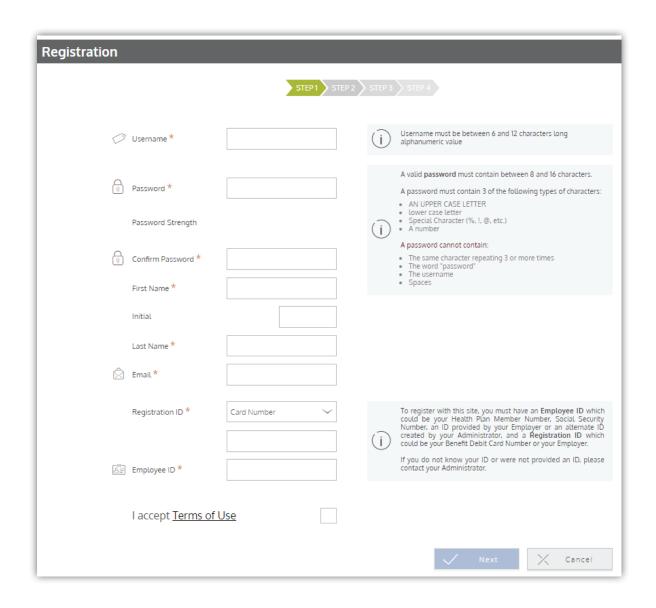

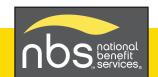

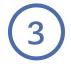

## Set up direct deposit for quick and secure reimbursements.

Select "Reimbursement Method" from the Personal Dashboard and choose "direct deposit."

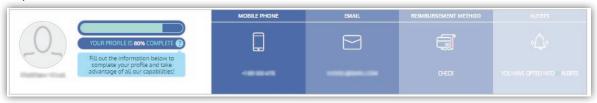

- Enter required fields including account and routing number.
- Click the box to allow NBS to deposit funds to your account.
- Click on "Save."

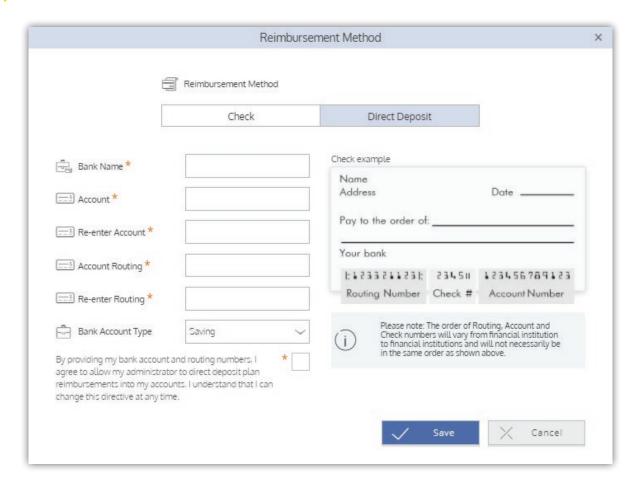

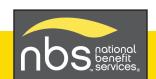